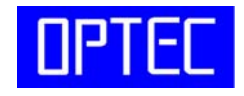

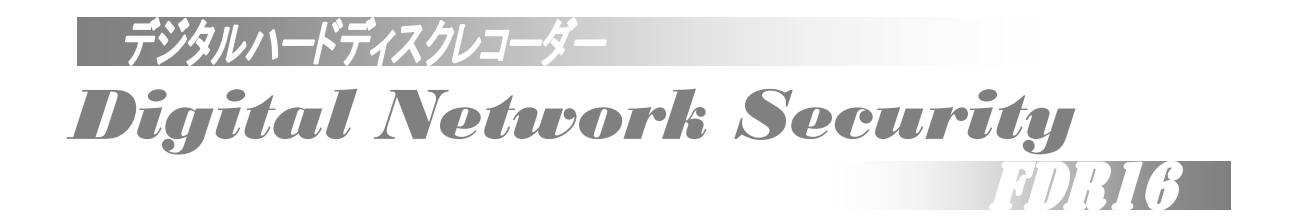

# 取 扱 説 明 書

株式会社 オプテック

FDR16 をご使用になる前に本取扱説明書をよくお読みください。 万一の際に備え、本取扱説明書は大切に保管してください。

## メイン画面

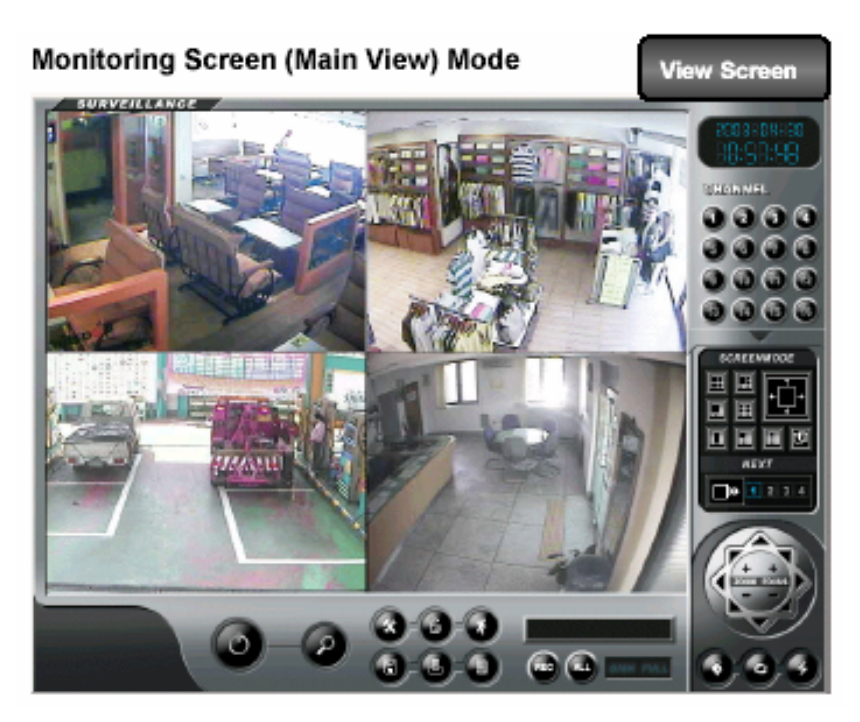

検索画面

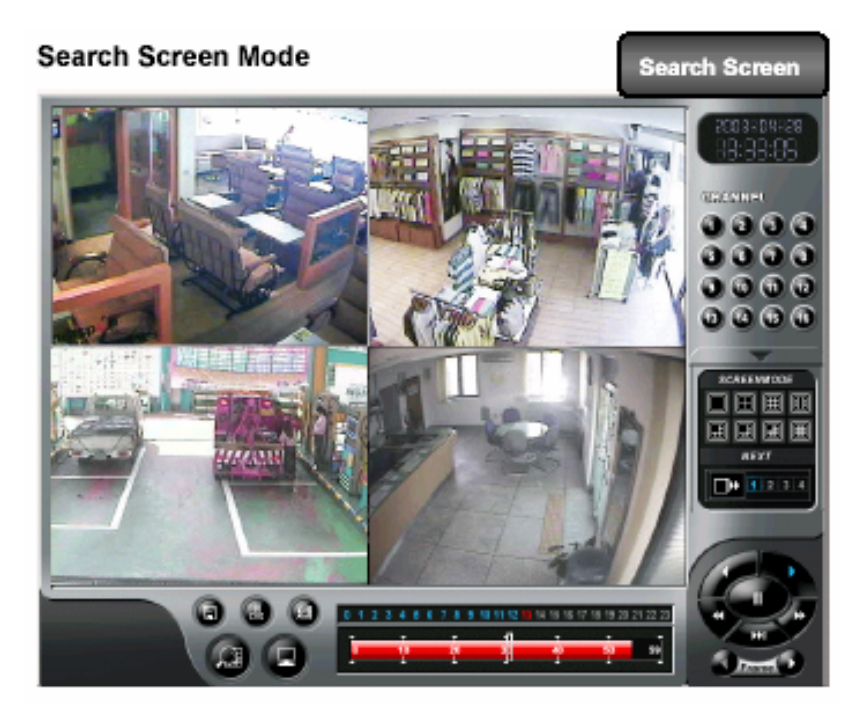

アイコンの説明

メイン画面

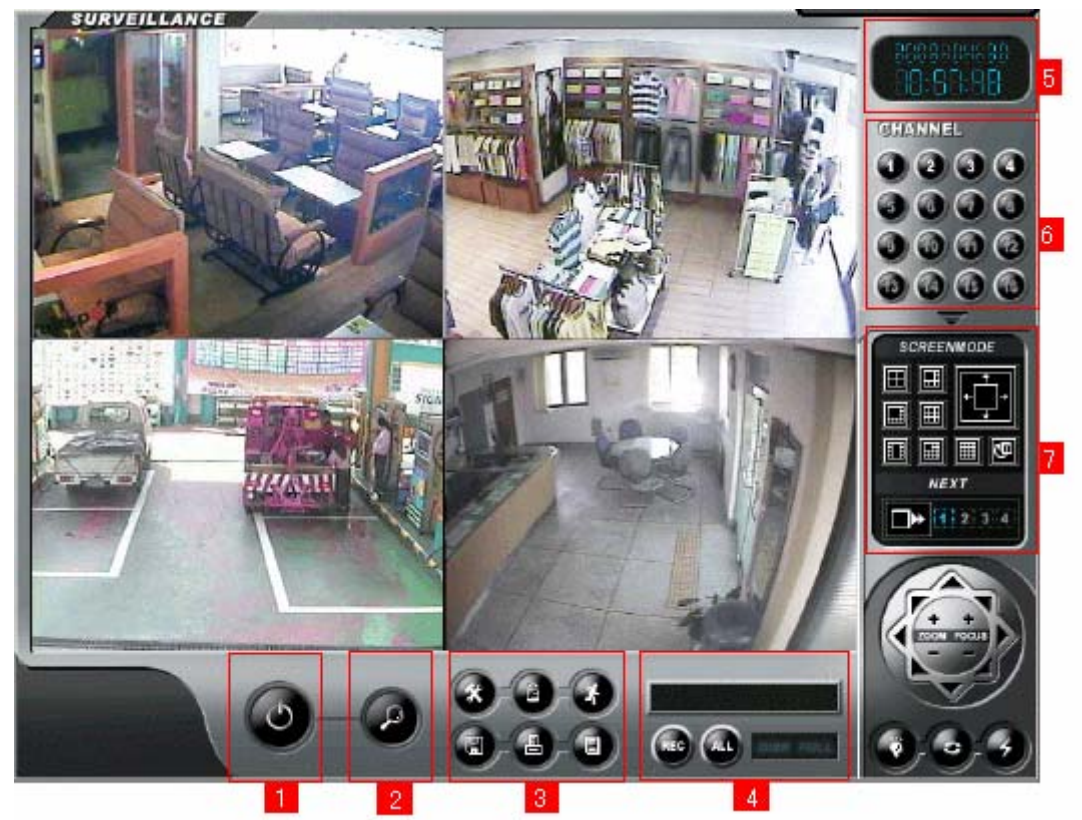

- 1: レコーダー電源ボタン(on/off)
- 2: 検索画面ボタン

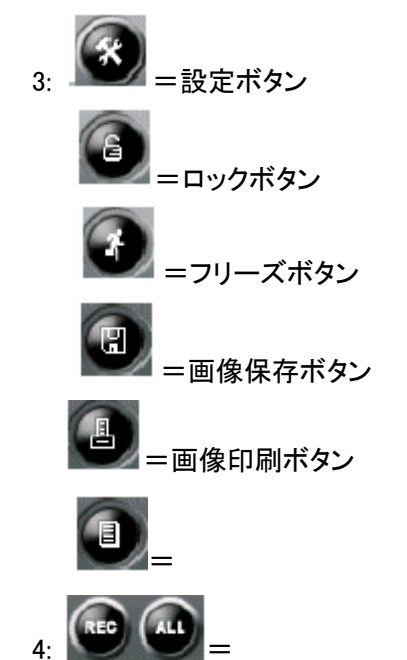

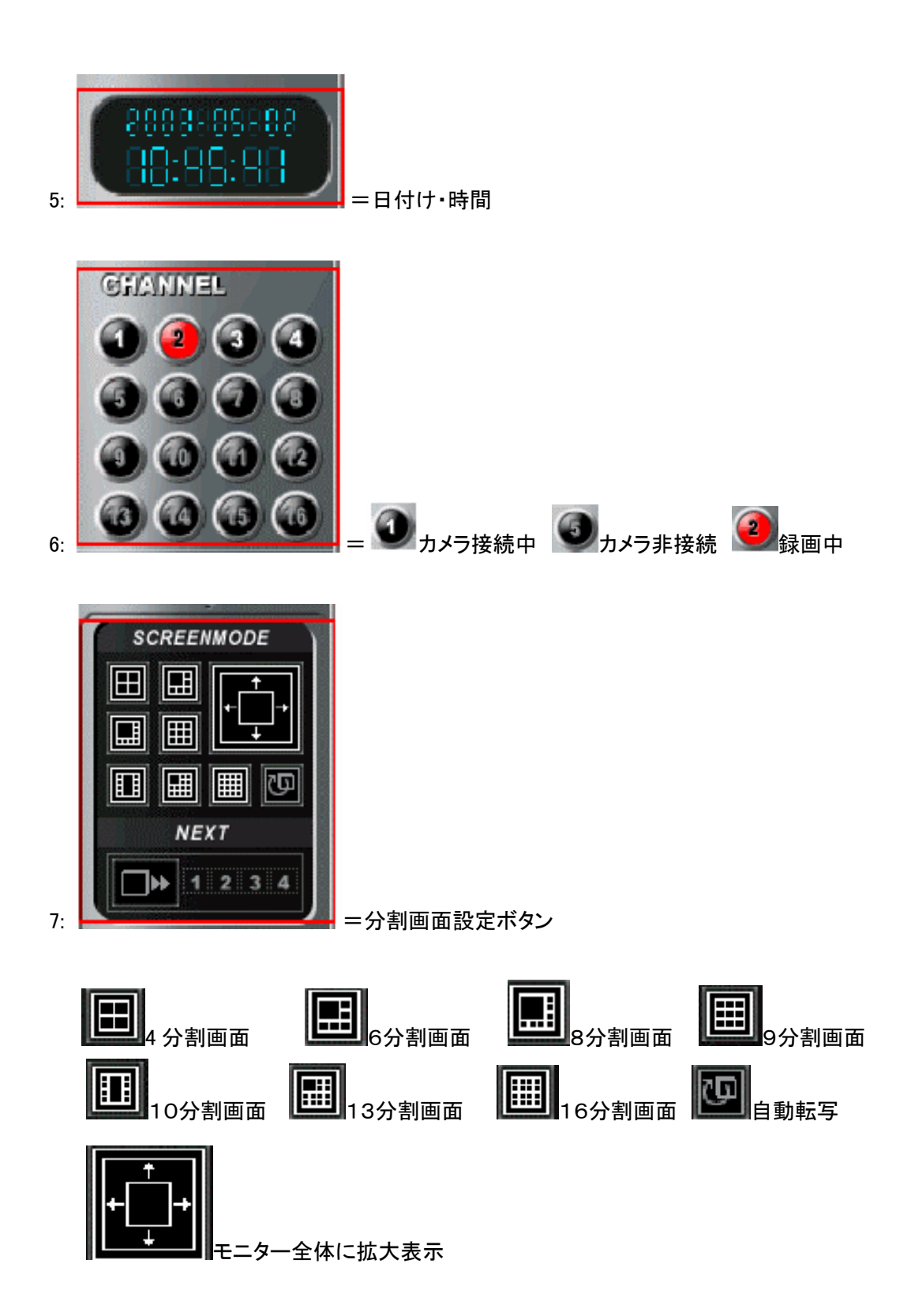

## 過去映像検索方法

Step(1) メイン画面の検索ボタンを押してください。検索画面に切り替わります。

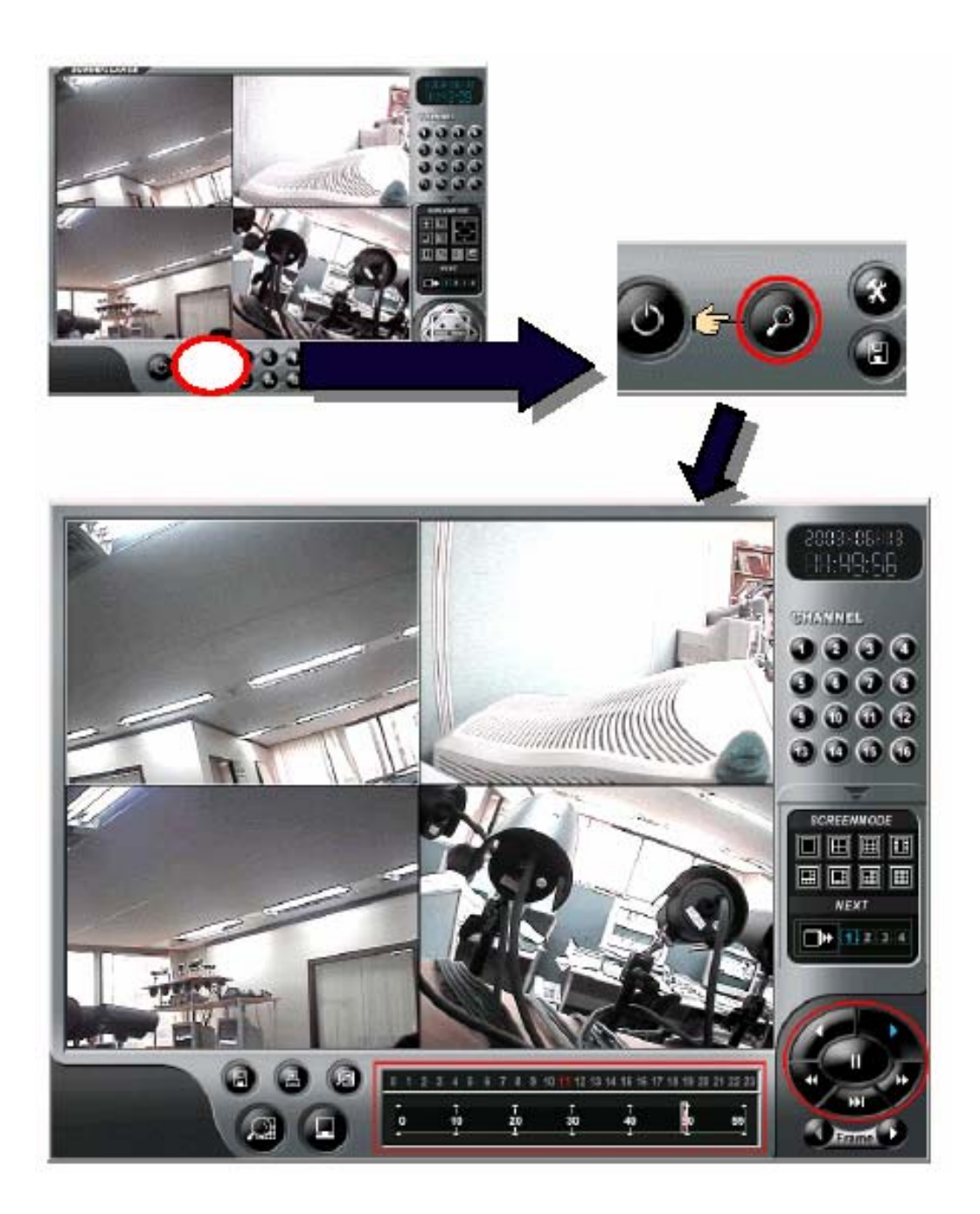

### 検索画面説明

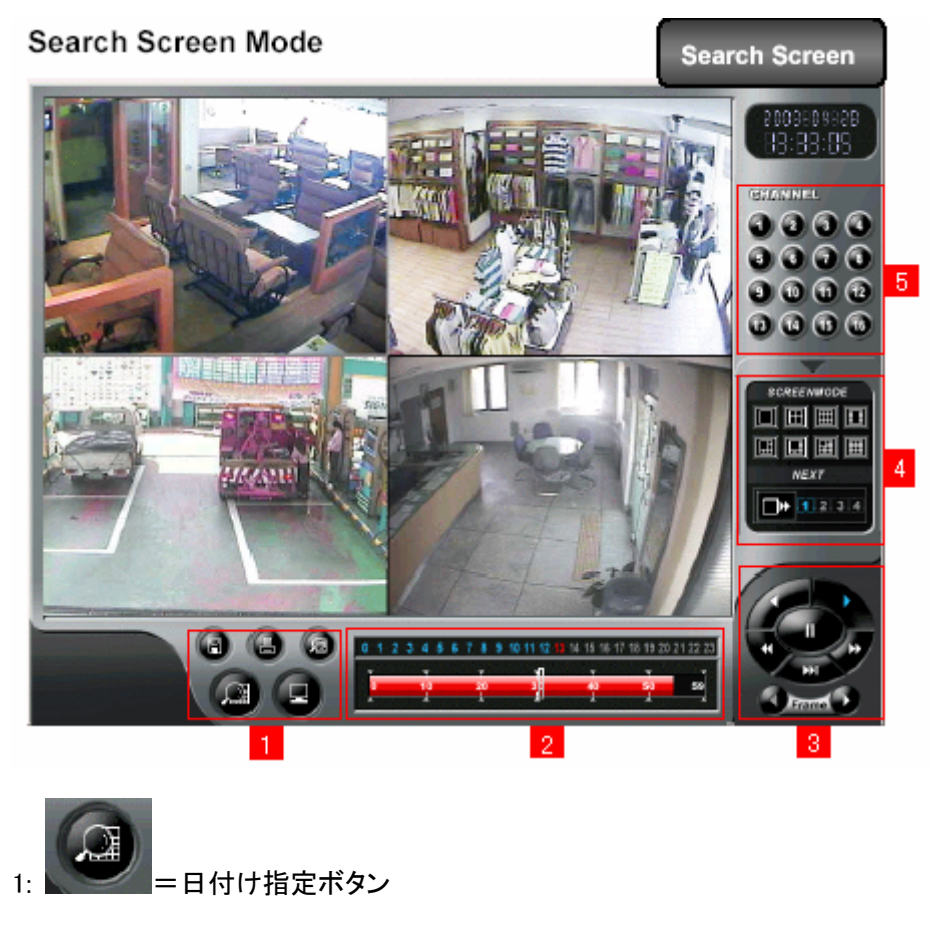

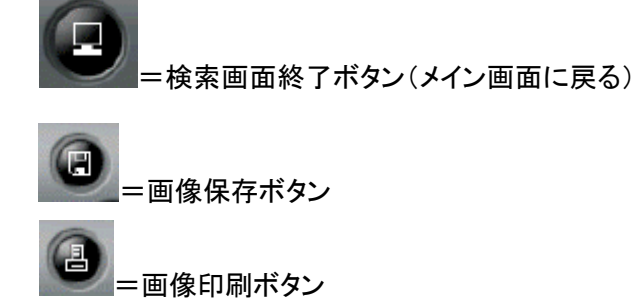

=ウォーターマークボタン

- 2: 時間の設定
- 3: 再生、早送り、巻き戻し、停止ボタン
- 4: 分割画面設定ボタン
- 5: カメラ選択ボタン

Step(2) 日付け、時間、カメラを選択し再生ボタンをクリックします。

・その日のデータを検索する場合は、そのまま時間を指定して再生ボタンをクリックして下さ い。

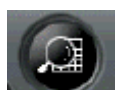

・違う日付けのデータを検索する場合は、日付け指定ボタン クリックして下さい。

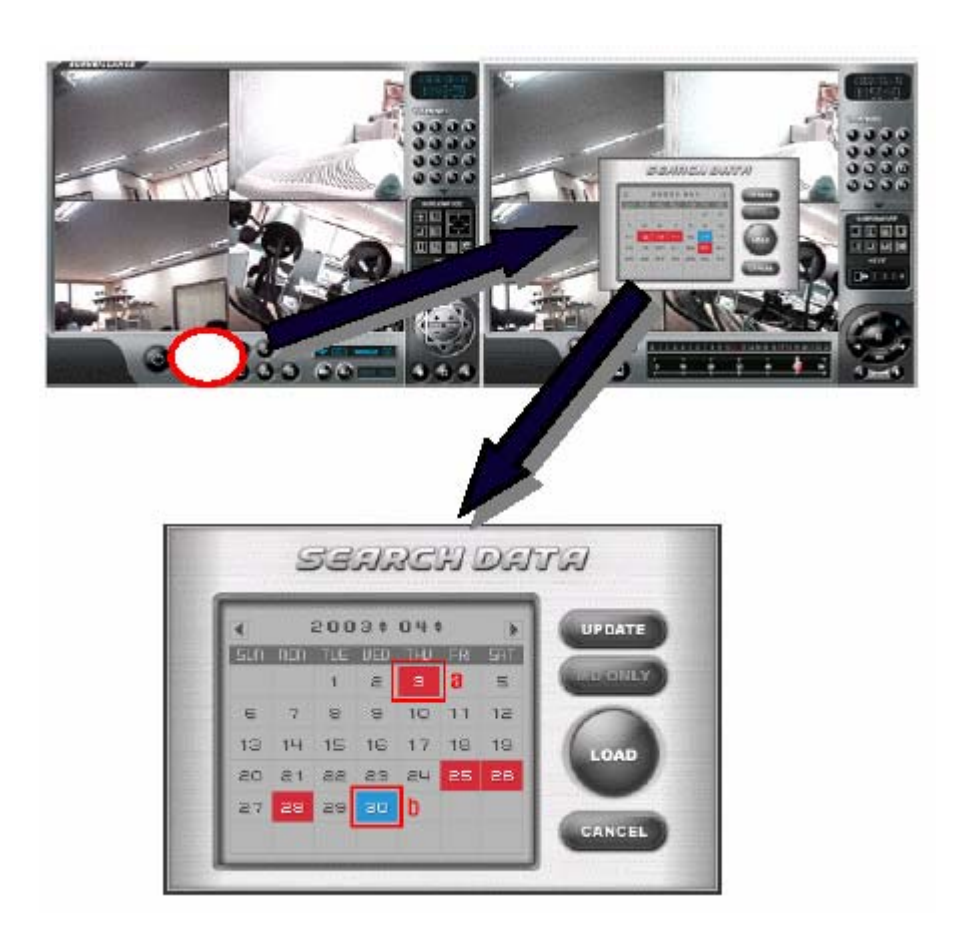

- a(赤): 録画データがある日付け
- b(青): 選択した日付け
- ・ LOAD ボタンをクリックすると選択した日のデータが読み出されます。時間を指定して再生 ボタンを押してください。

# 使用上の注意

\*本製品は水平な場所に設置してください、傾斜のある場所に設置すると機械に異常が生じ る場合がございます。

## CD/DVD へのバックアップ方法

1. メイン画面の め をクリックして、通常 Windows 画面に戻ってください。 ※バックアップ作業中は、ソフトを終了しますので、録画が出来ておりません。

2. CD を挿入して Backup Manager アイコン 2. CD をダブルクリックします。

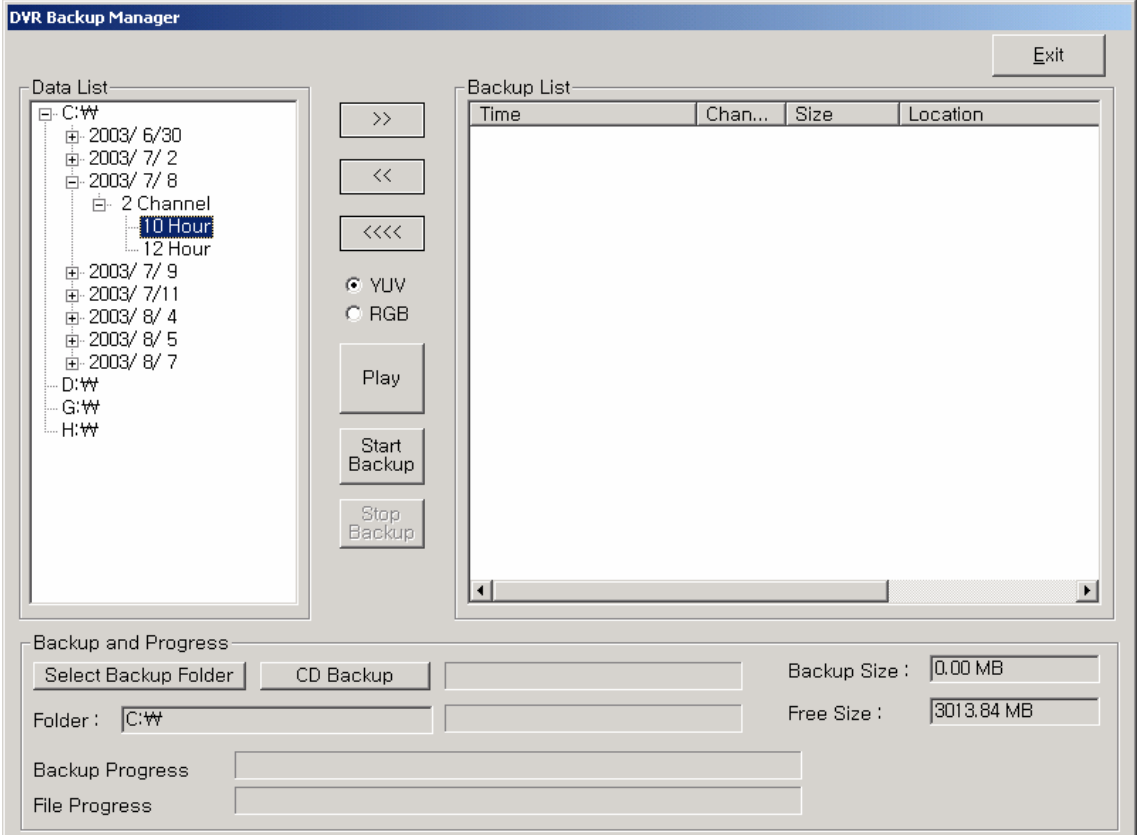

2. Data List でバックアップしようとする日付とチャンネルの時間帯を選択します。

※Data List は「E」を選択して下さい。

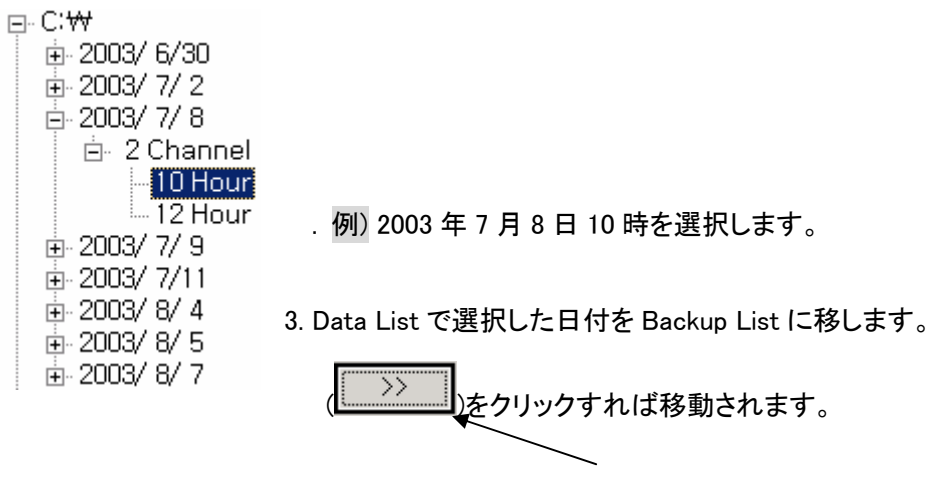

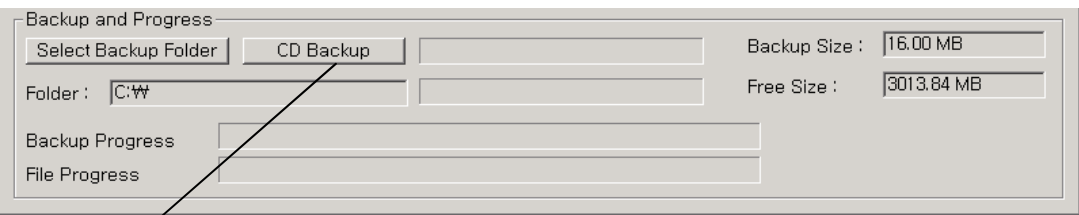

4. CD Backup ボタンをクリックしてバックアップフォルダを設定します。

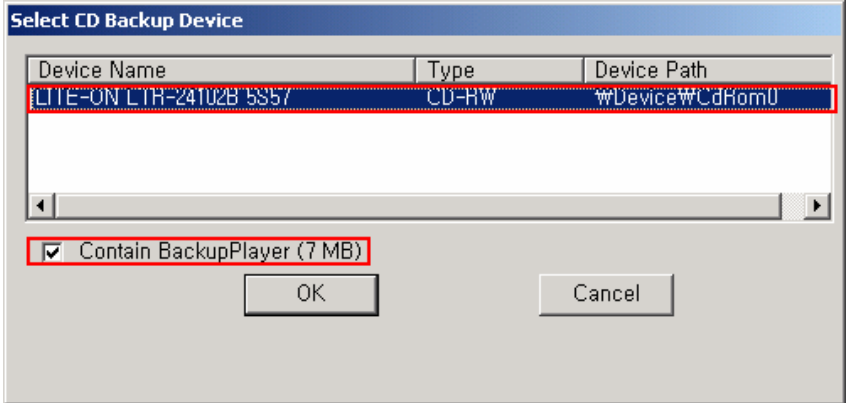

5. CD-RW を選択して, Contain Backup Player も選択する。

Start

## (注意:上の赤色に表示された部分は必ず選択してください.)

- 
- 6. Start Backup ボタン Backup をクリックしてバックアップをする。
- 7. 正常にバックアップが完了すれば下のようなメッセージがでます。

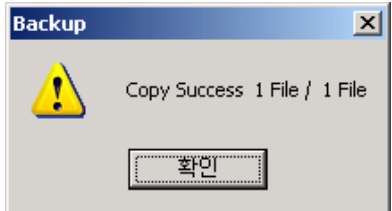

- 8. 完了後は、Backup Manager を右上の「EXIT」で終了して下さい。
- 9. 次に CD 取出しボタンを押して取り出してください。取出しの際には、画面に処理方法が表示さ れますので、全てのコンピューターで扱えるように処理して下さい。
- 10. 正常に完了いたしましたら、デスクトップ上にある「DVR System PLUS」をダブルクリックして、 監視画面を立ち上げてください。

## ※ バックアップしたデータを再生する

ー<br>1. Backup Manager アイコン ローン をダブルクリックします。

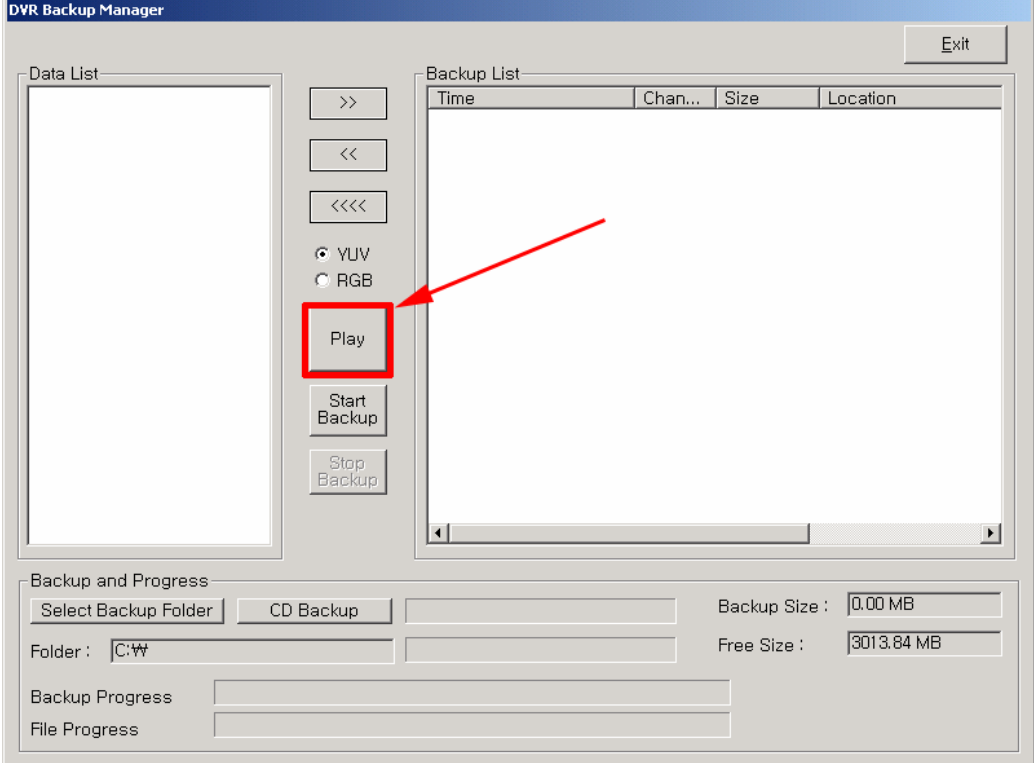

2. Play ボタンをクリックしてバックアップされたデータのフォルダを選択します。

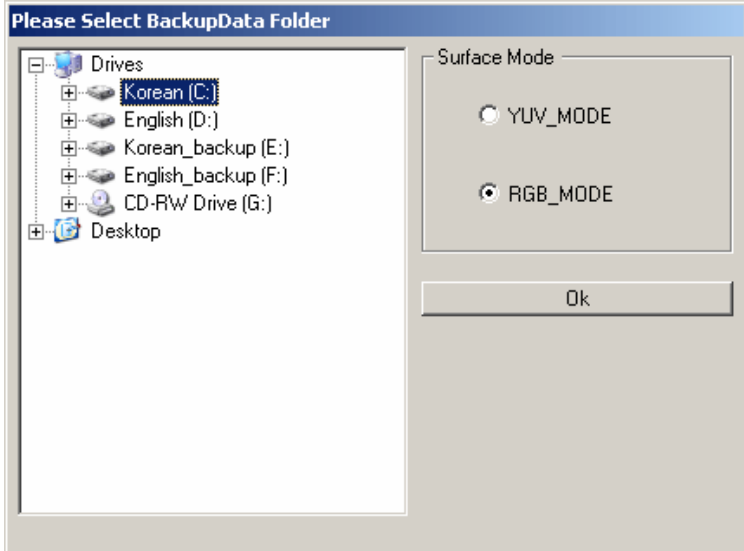

3. フォルダを選択した後 OK をクリックしてください。 RGB\_MODE を選択します。

4. OK をクリックした後、 Search Data 画面が表示されます。

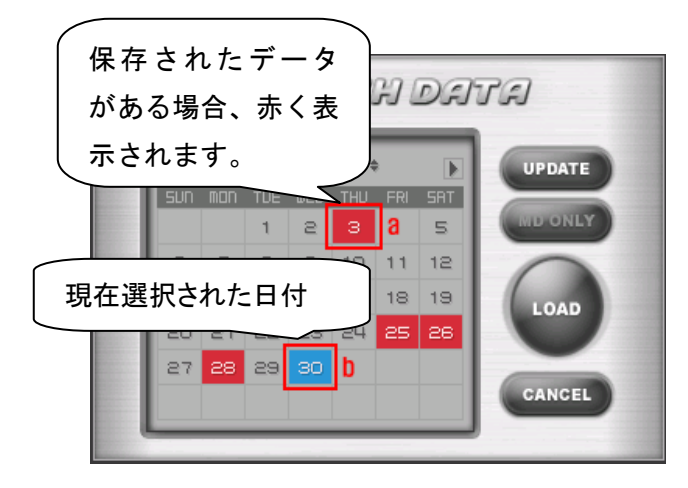

5. 検索しようとする日付選択後、LOAD ボタンをクリックします。

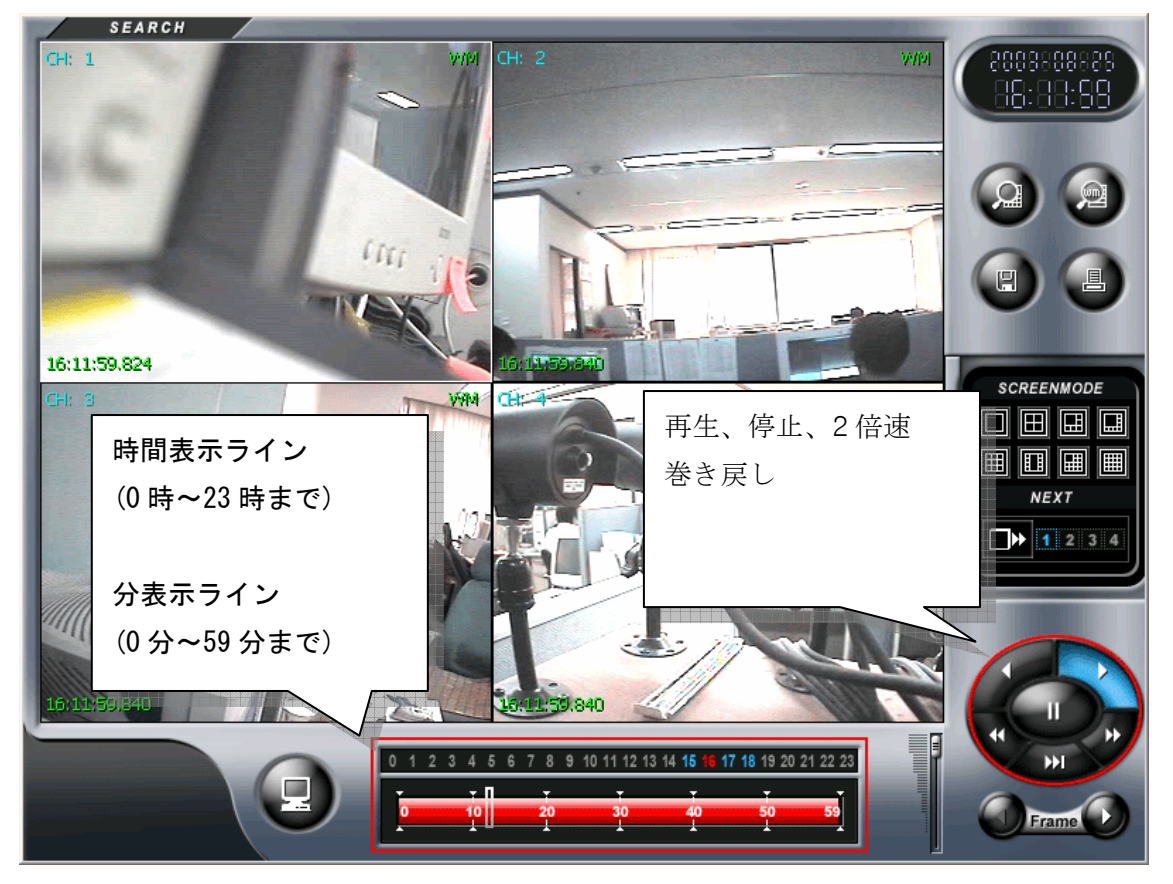

6. サンを押すと、 Backup Manager が終了します。

## ※CD にバックアップしたデータ再生する

1. CDをCDROMに挿入後CDROMドライブを開いてください。

(CDROM Drive -> Backup Player -> DVR Search KAN DVR Provider を実 行させます。

2. CDROMを選択した後確認を押す。

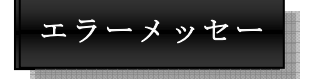

- 1. There is no medium in the burner
	- : CD-RW が CD を読み込んでいない場合
- 2. If you want to Backup CD. Please reboot or end process 'imapi.exe'

: PC を Reboot するか、作業管理者の Process で imapi.exe を強制終了させます。

- 3. Set CD recorder failed…
	- : CD-RW Setting 設定の問題がある場合
- 4. Not Enough HDD Disk Free Space to Create CD IMAGE
	- : ハードディスク(C)にバックアップ用の最小空き容量がない事を示します。
- 5. The call failed because IMAPI has not bean opened with Open. :OS が CD バックアップを支援しません。

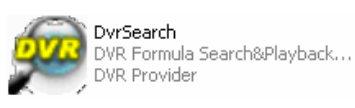

MEMO

MEMO

保証とメンテナンスサービスについて

・ 保証について

保証期間は設置後 1 年間とさせて頂きます。

・ メンテナンスサービスについて

機械の故障等が発生致しましたら、幣社までご連絡下さい。保証期間内であれば無料ですが、保 証期間経過後は有料にてメンテナンスを致します。

・ 使用方法について

デジタルレコーダーの操作方法についてご不明な点がございましたら幣社までご連絡下さい。

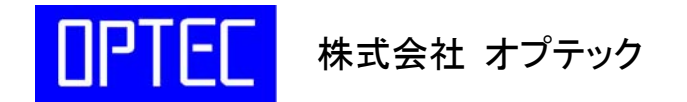

広島市西区中広町 1 丁目 6-11 TEL:082-293-8808 FAX:082-233-4439 URL:http://www.optec.ne.jp E-mail:office@optec.ne.jp